# **INSTRUCTIONS TO COMPLETE THE STAFF IN-SERVICE**

*The purpose of this assignment is for you to develop an in-service for the personal or professional growth of the staff within the building.*

### **Documentation Required**

- 1. Staff input instrument.
- 2. Summary of background preparation in timetable format.
- 3. Written overview of the session.
- 4. Evaluative tool and summary of results.

### **Procedure**

- 1. Determine and prioritize topics that might be addressed in a staff development session. This should be done with input from teachers and administrators. The session does not need to include the entire staff; you may want to demonstrate a new database to the science teachers, present quality transitional books to middle grade teachers, or show new staff members how to create a wiki. The in-service can be face to face or online. It may be a series of short presentations or one longer one.
- 2. Work with the administration to secure a date. Determine the length of in-service. Do not try to handle too much in a session especially if the session will be a part of an after school faculty meeting. SLM 552 students should also work closely with their mentors.
- 3. Design a written overview of the session including objectives and a brief description that you can share with the staff. Make this visually appealing and fun. You want them to look forward to the session and be excited by what they might learn.
- 4. List the tasks that you completed to prepare for the session including background research, set up and other jobs in a timetable format.
- 5. You will also want to create some type of evaluative tool that can be distributed after the session so that you can assess the effectiveness of the presentation.

# SCORING TOOL

Student: Date Graded: Total Points / out of 20

Written Comments:

Additional Feedback:

Exemplary: 20-19 pts. Proficient: 18-16 pts. Developing: 14-15 pts Unsatisfactory: Less than 13 pts.

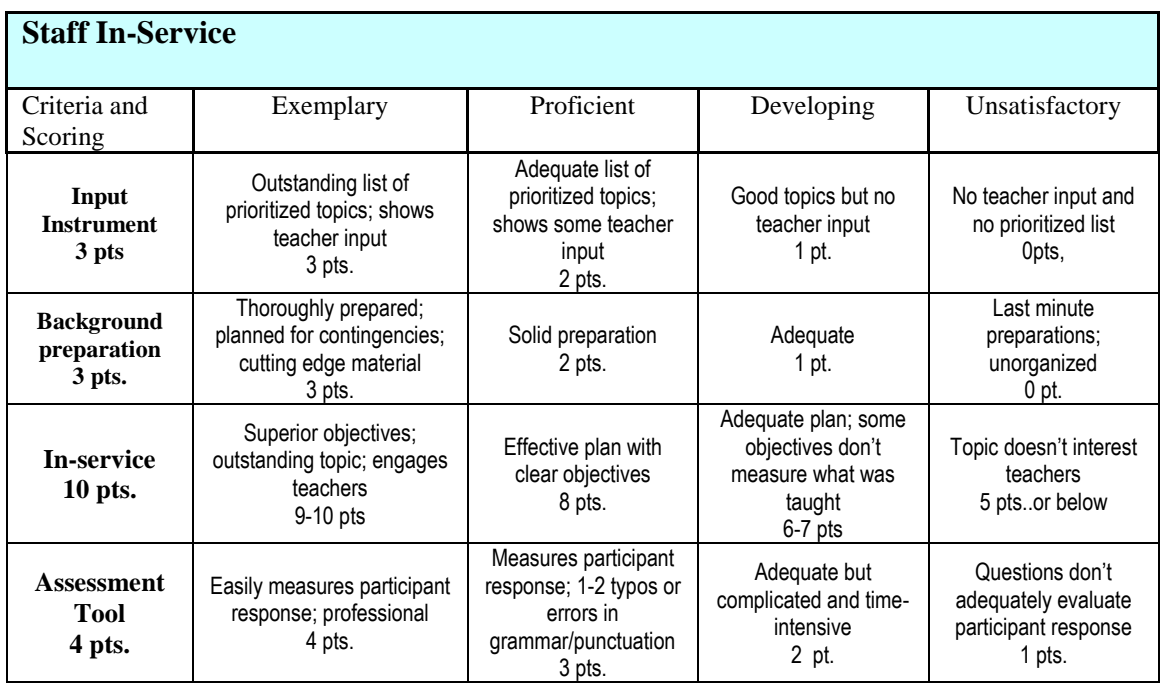

# Staff input instrument.

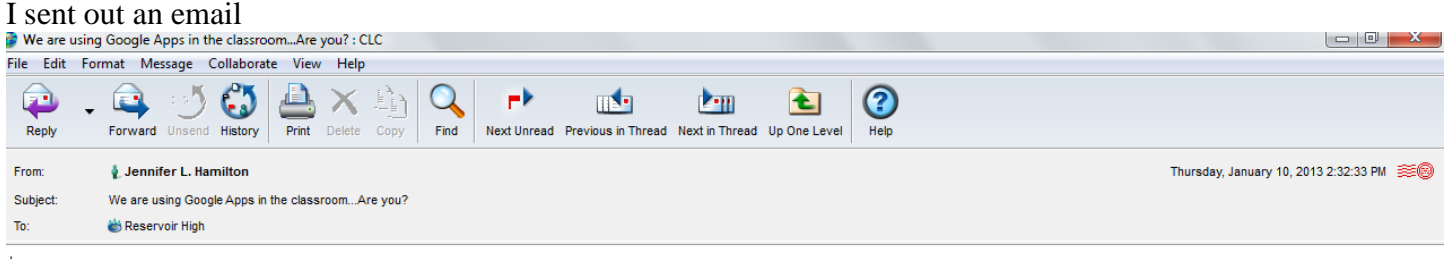

#### Dear Colleagues,

One of HCPSS's big focuses of the year has been using the Google Apps for Education (GAFE) within your classroom. HCPSS has rolled out student accounts and some of our colleagues are doing amazing things in their classroom. We are currently working to provide opportunities to share ways that Google Apps can work in RHS's classrooms.

For those of you unfamiliar with Google Apps, they enable you to develop websites, create collaborative projects, joint edit word documents and so much more. Please complete the survey below to help us plan professional opportunities about using GAFE in the classroon

https://docs.google.com/spreadsheet/viewform?formkey=dHU3U254NzNSRVF1eWZ4ZERfWnhFSnc6MQ#gid=0

Jennifer L. Hamilton<br>English Teacher<br>Class of 2013 Adviser Reservoir High School

Γ

"People must believe in each other and feel that it can be done; then we are enormously strong. We must keep each other's courage." ~Vincent Van Gogh

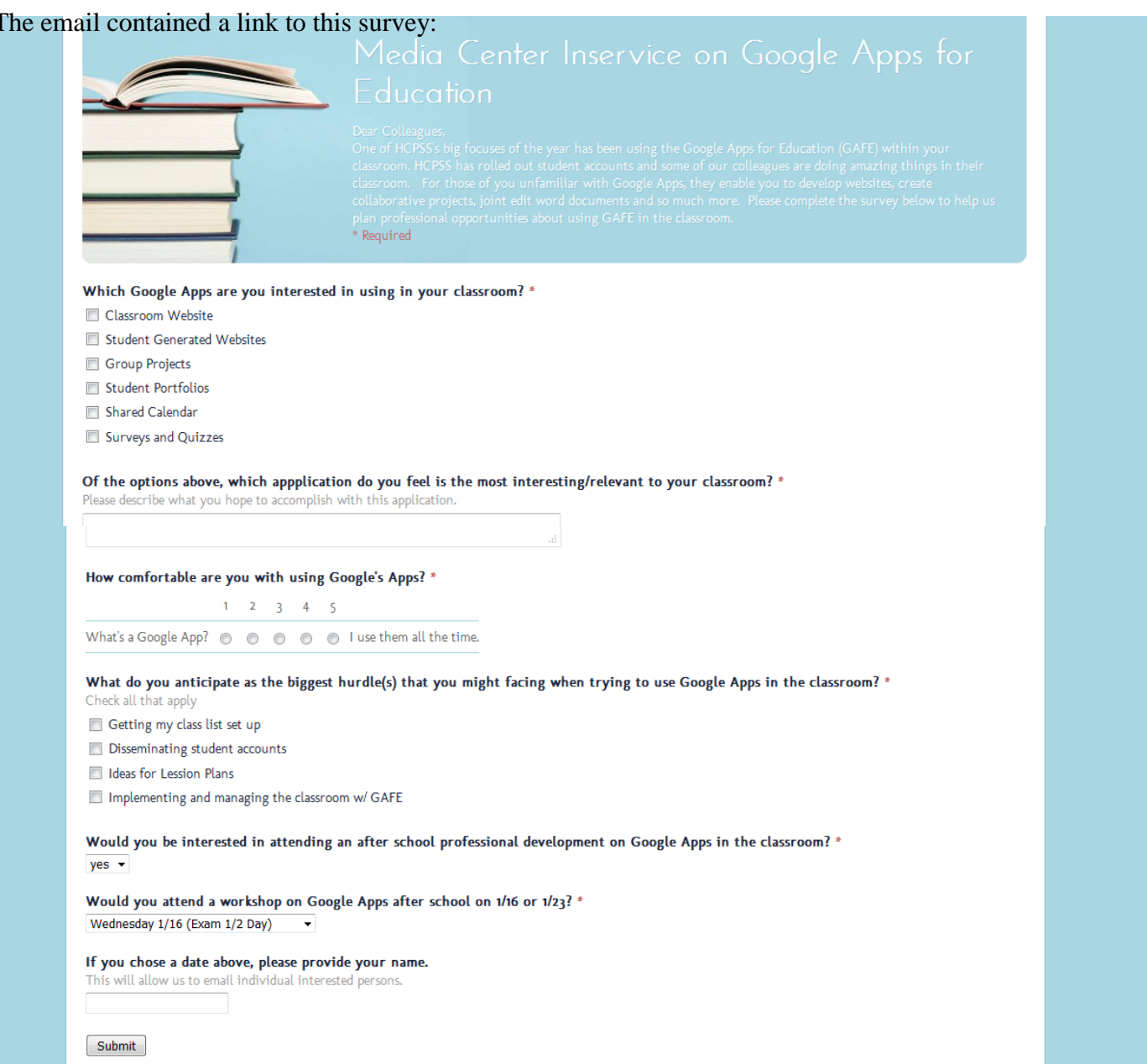

# This resulted in this data

### **Summary** See complete responses

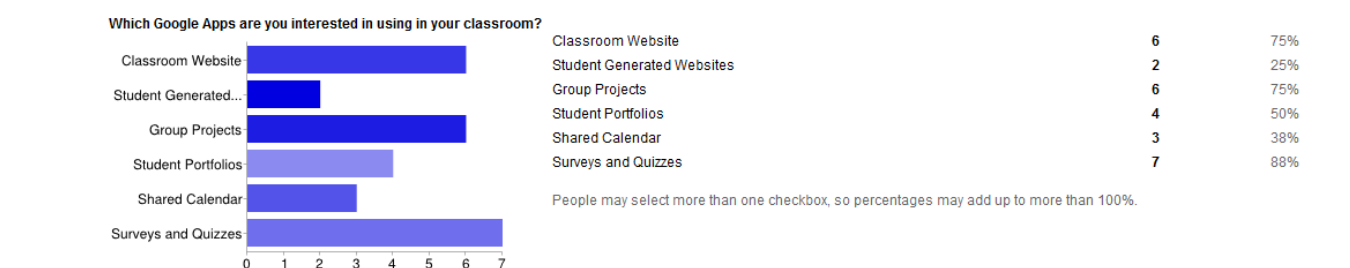

#### Of the options above, which appplication do you feel is the most interesting/relevant to your classroom?

Student Portfolios and Classroom websites Classroom website, to keep my students informed. Surveys/Quizzes I am most comfortable and use the calendar. I would like to see how other successful use the others in their classrooms. shared calendar Survey parents of my students A classroom website and a group project application would help students collaborate both within and without the classroom on content learned. It would assist absent students with remaining current despite their absence as well as provide a location for remediation and enrichment when needed. Class room website, group projects st ...

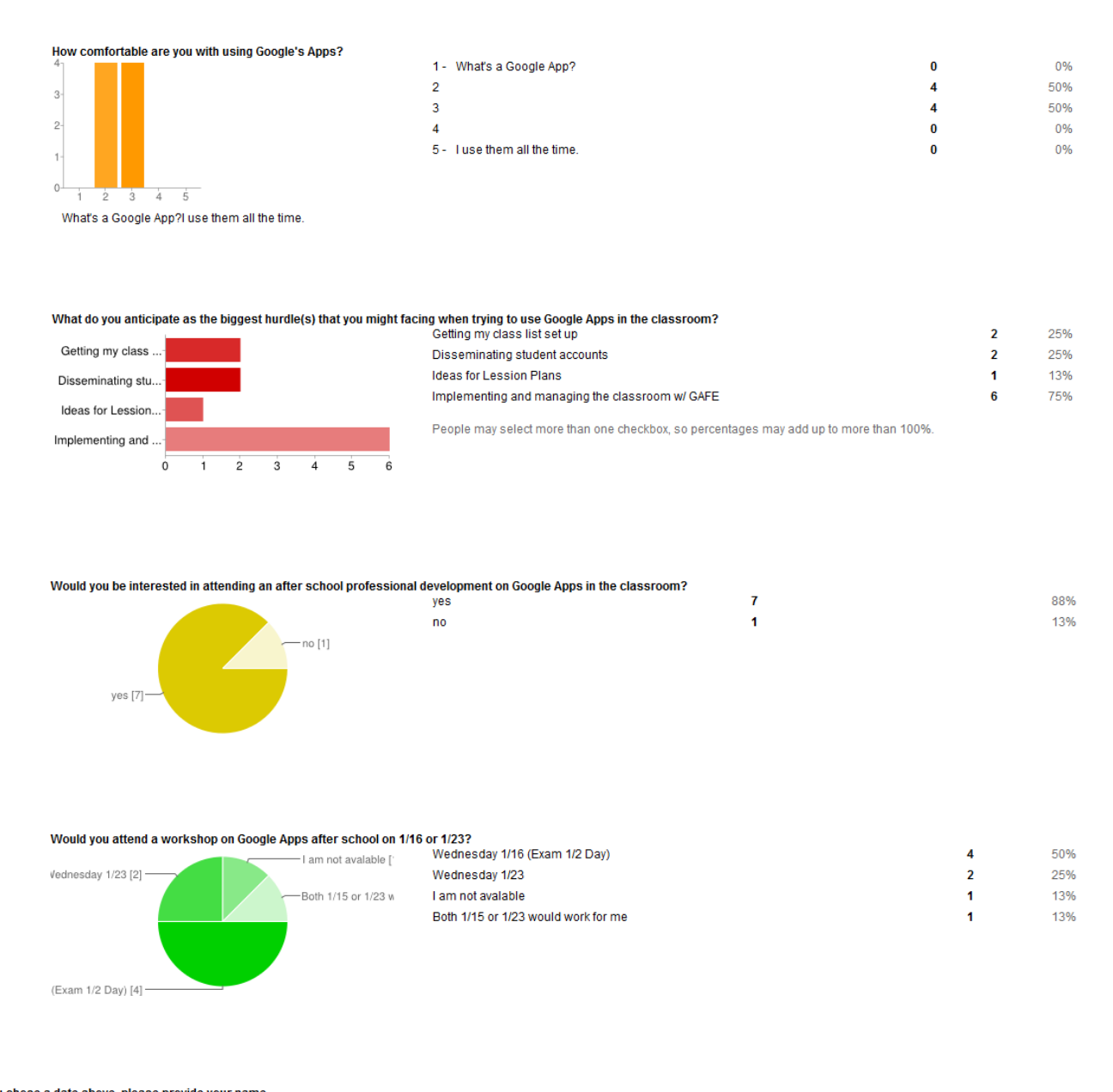

# **Summary of background preparation in timetable format.**

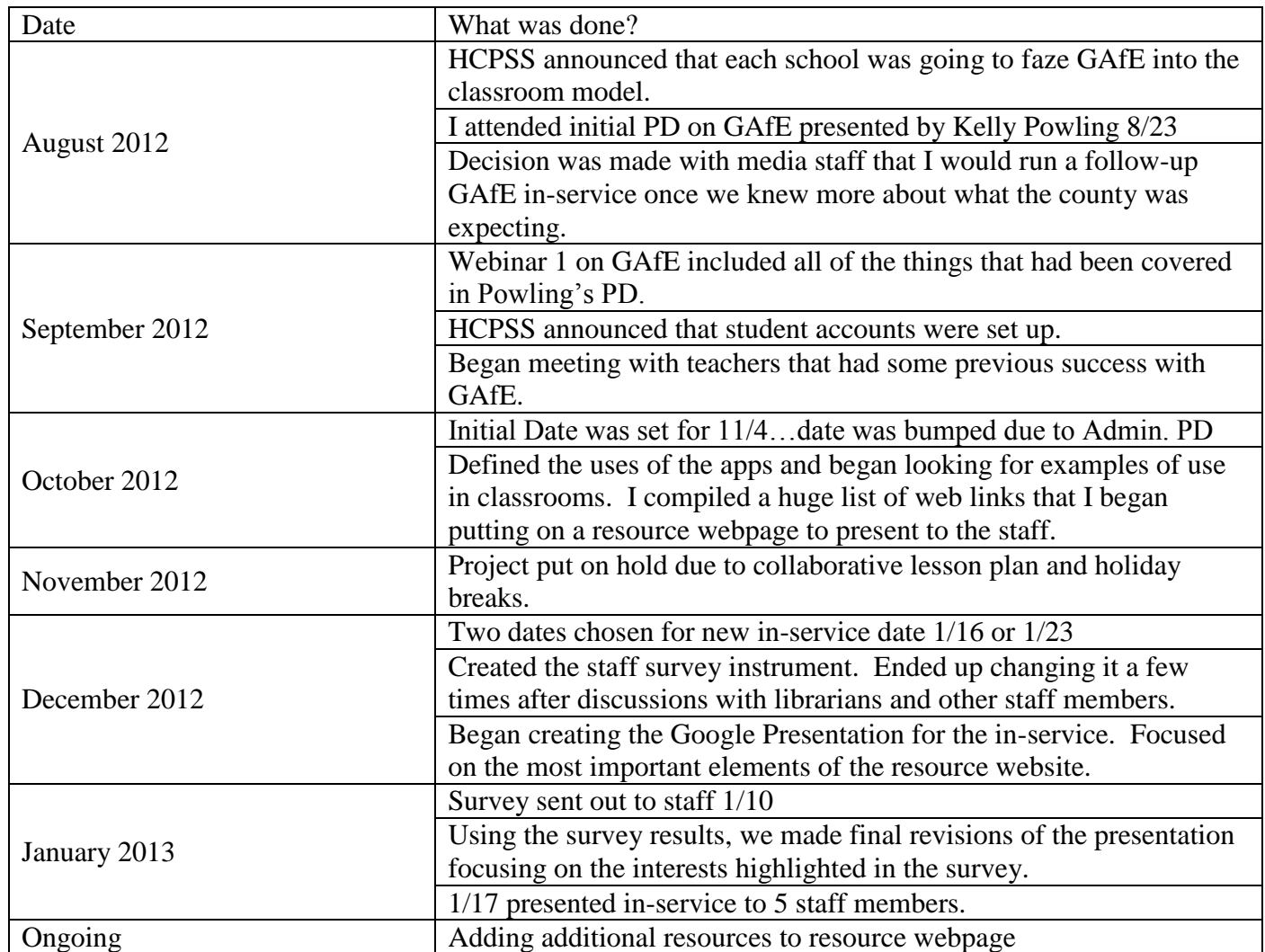

# **Written overview of the session.**

The session started after a half-day exam period. A reminder/invitation email had been sent out the day before

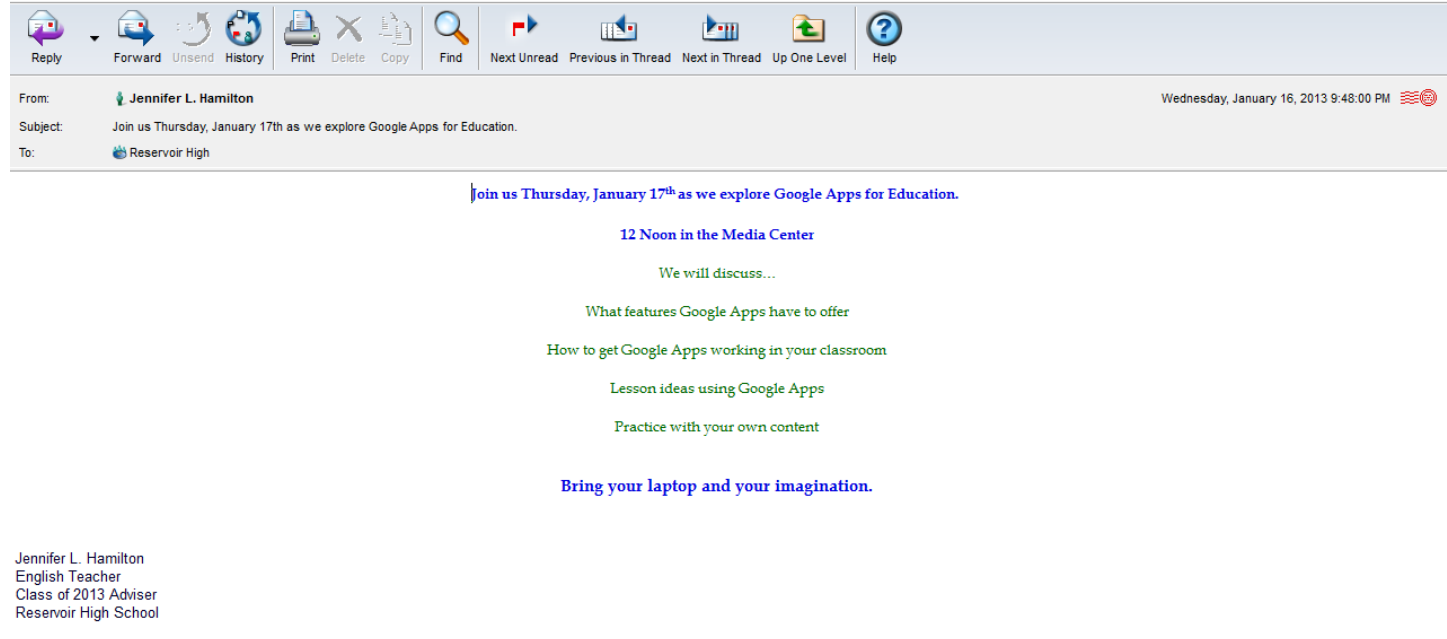

"People must believe in each other and feel that it can be done; then we are enormously strong. We must keep each other's courage." ~Vincent Van Gogh

And we made an announcement about thirty minutes before the session as a reminder. Teachers were asked to bring their school laptops so that they would be practicing on the computers that they use on a daily basis. We started the in-service with 3 teachers, two media specialist and me. Two other teachers joined us midpresentation. The presentation itself turned into a collaborative conversation. With just a few teachers we were able to stop and look at examples from the resource site and people asked lots of questions.

## **Please refer to the PDF Google Apps at RHS for the presentation slideshow with talking points.**

Most of the materials that were compiled for this PD are password protected on the HCPSS server, but here are some screen-shots of some of the materials that I created:

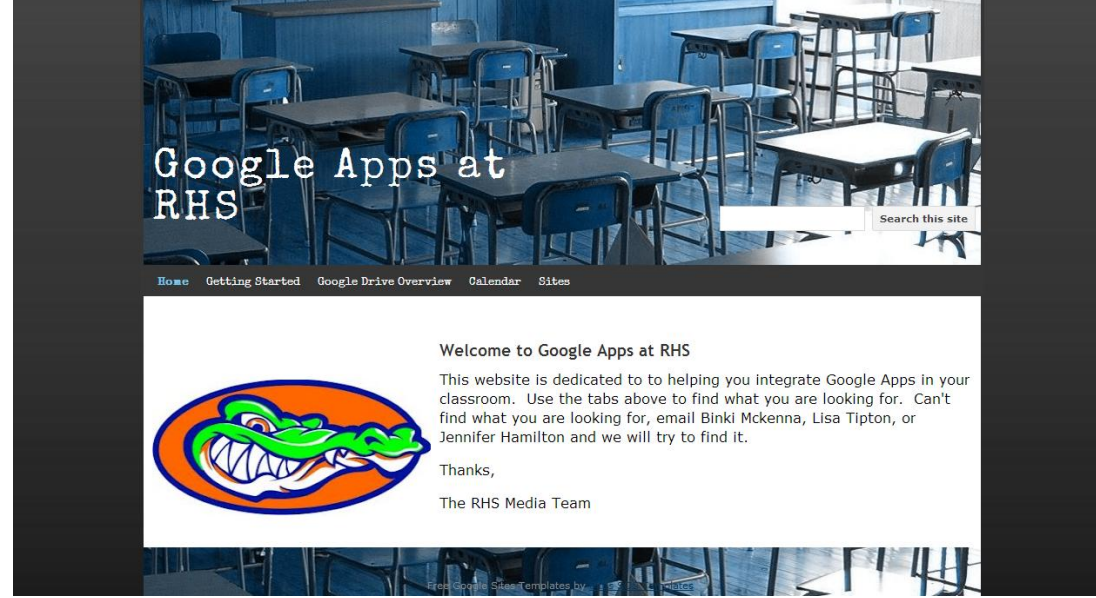

**Figure 1: The homepage of our resource site.**

**Figure 2: The Getting started page provides a link to the HCPSS resource website as well as basic instructions for setting up a classroom.**

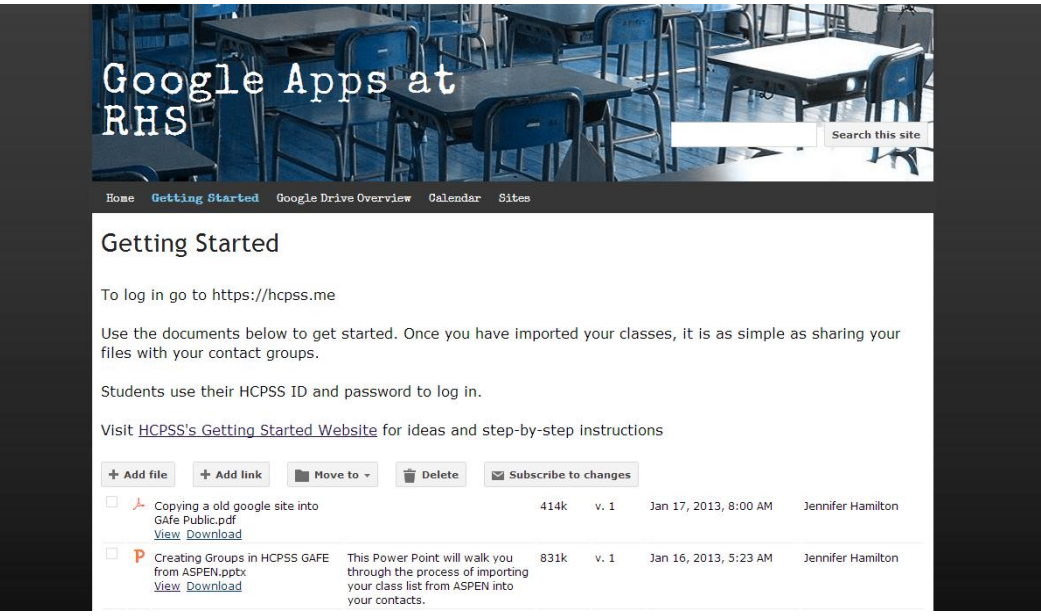

**Figure 3: This page breaks down the different applications and provides links to examples.**

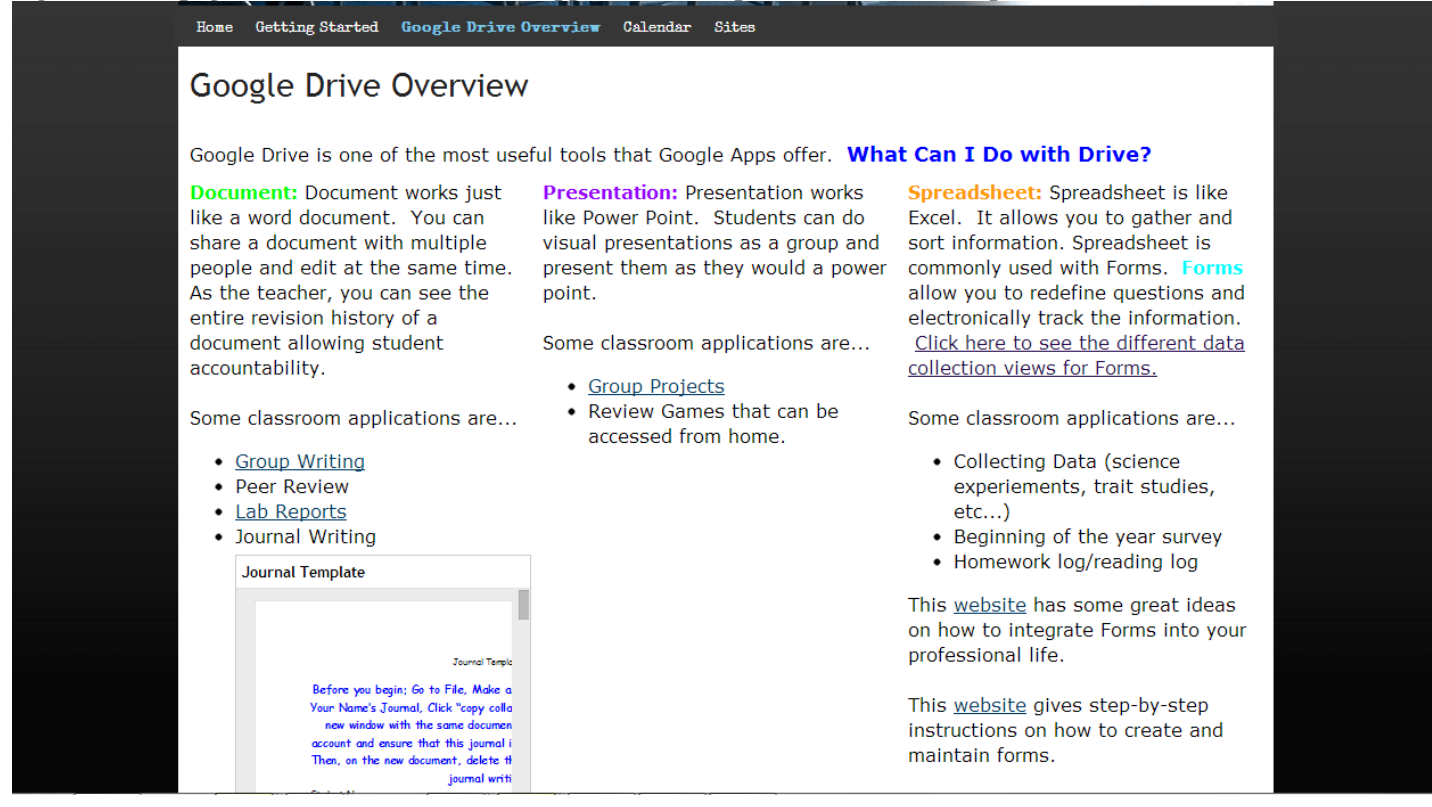

### **Figure 4: There are also some file downloads that will walk teachers through uploading their own lessons.**

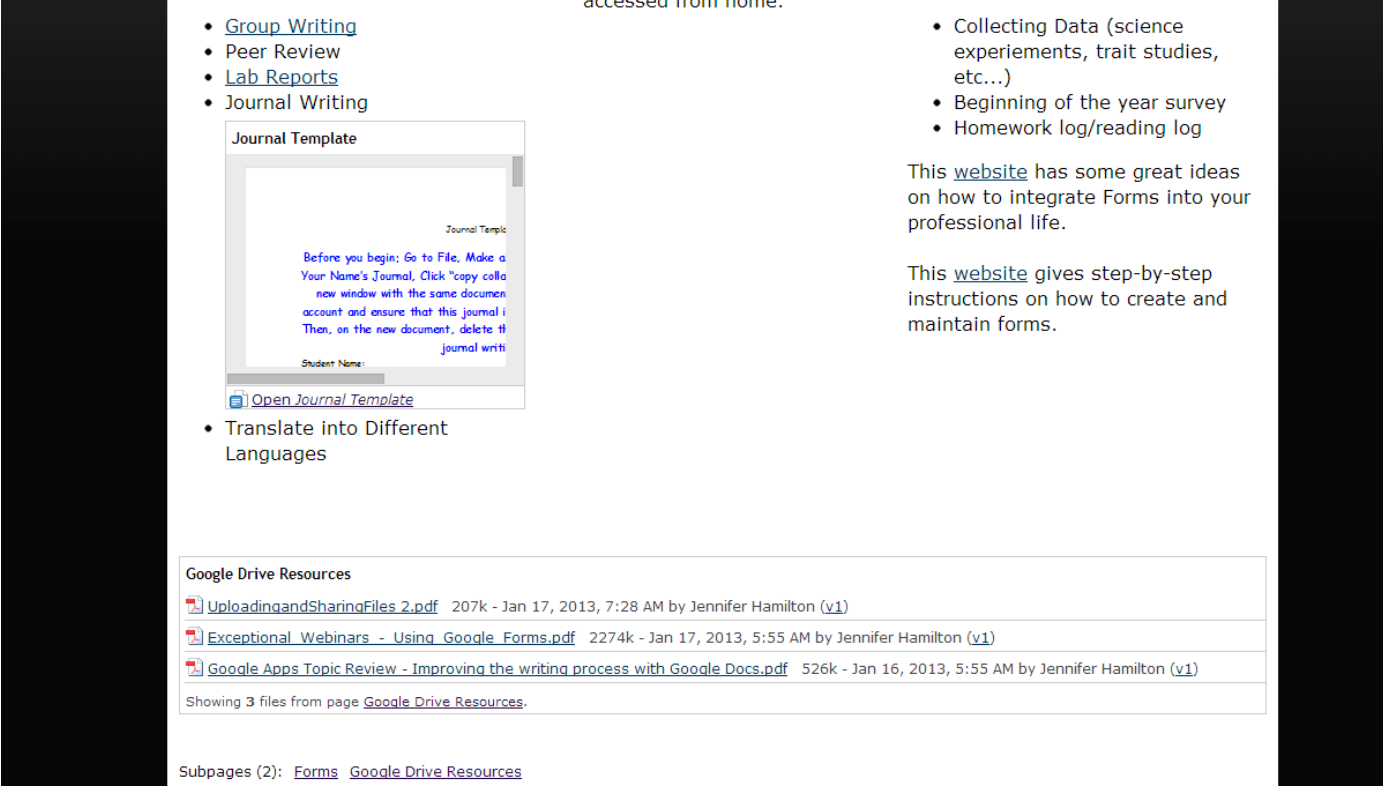

#### **Figure 5: The Calendar page provides some ideas for calendars as well as start-up resources.**

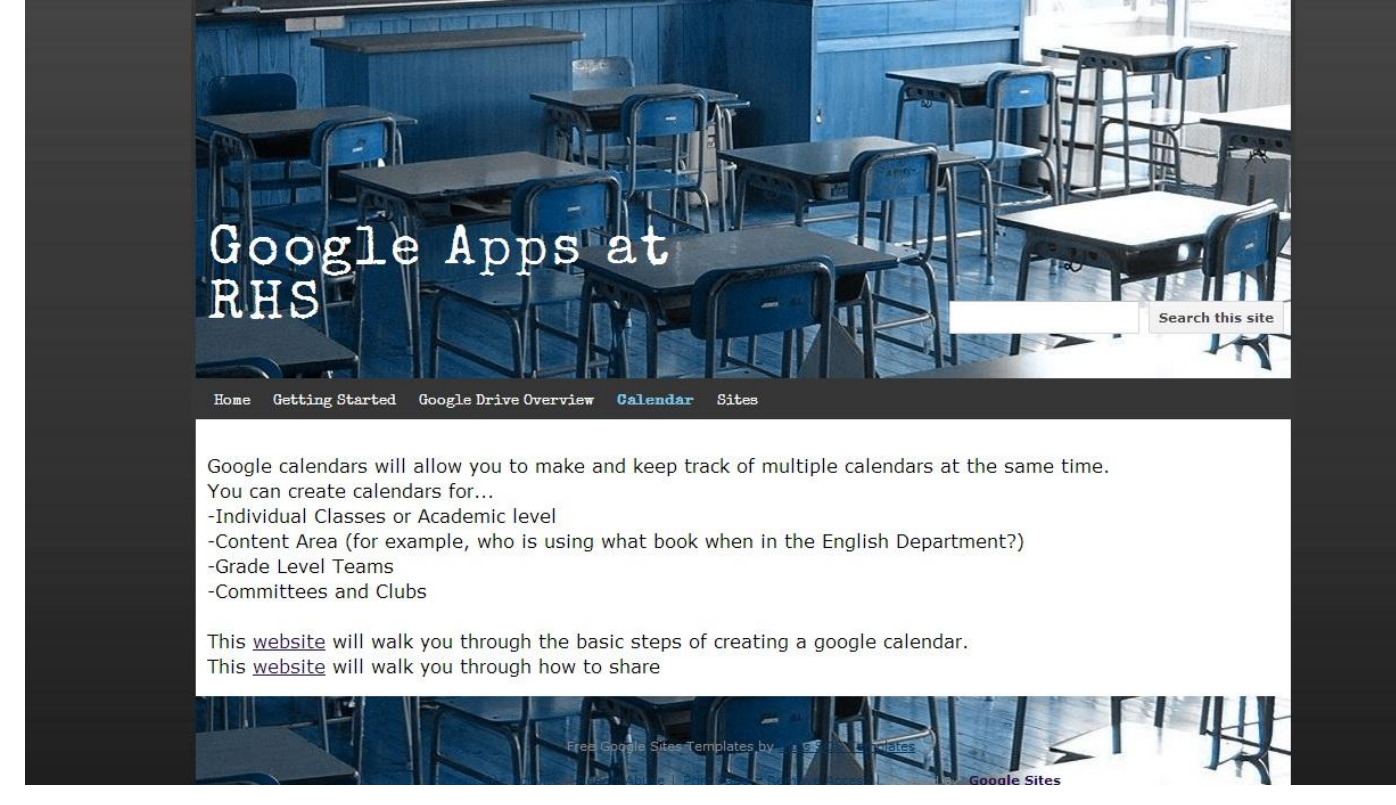

**Figure 6: The Sites page give ideas for sites to create and provides links of other teacher's sites. There are also instructions for transferring a already created site so that students can use it.**

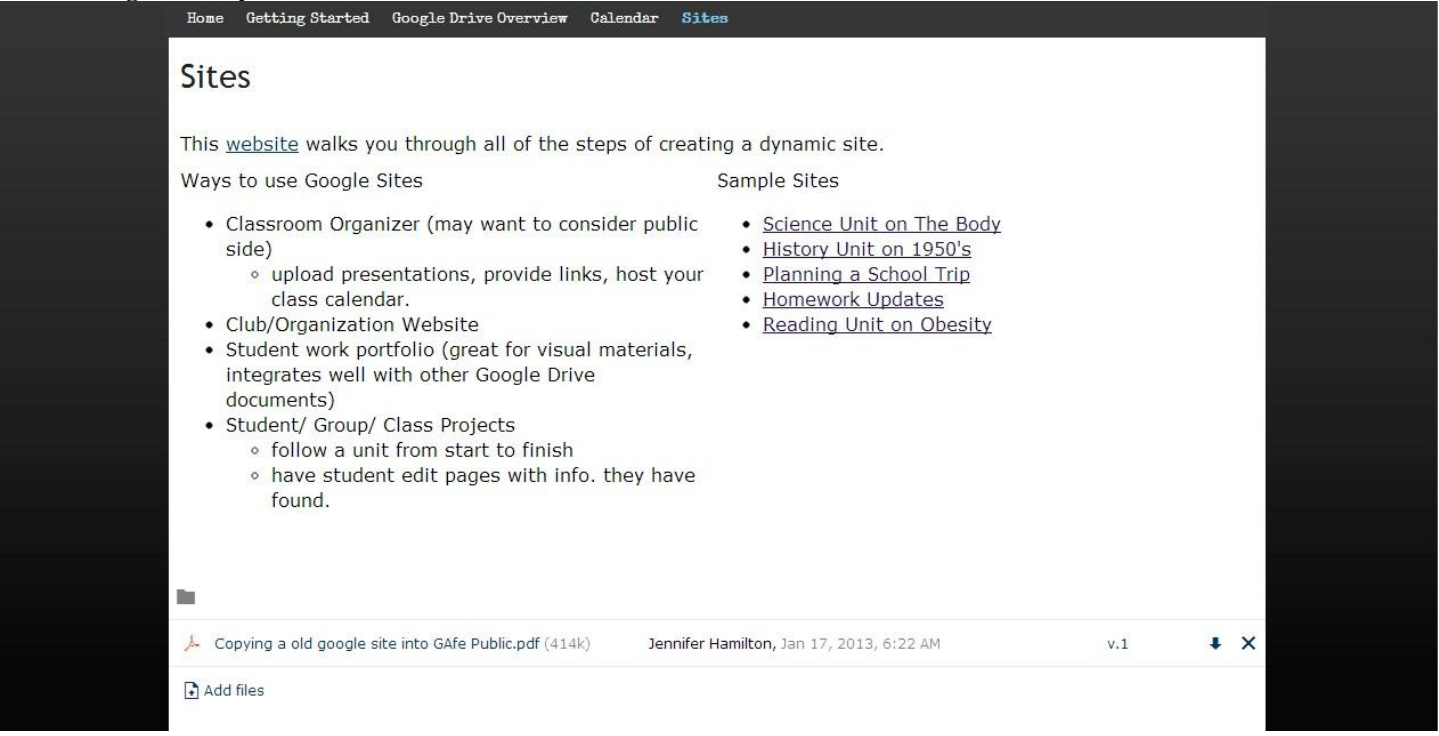

At the end of the session we asked teachers to take an exit-survey using Google forms. We also invited them to stick around and get help if they needed it. Two teachers took us up on the offer and left the sessions with their class list fully set up. The PD was a success and we already have ideas for the next session.

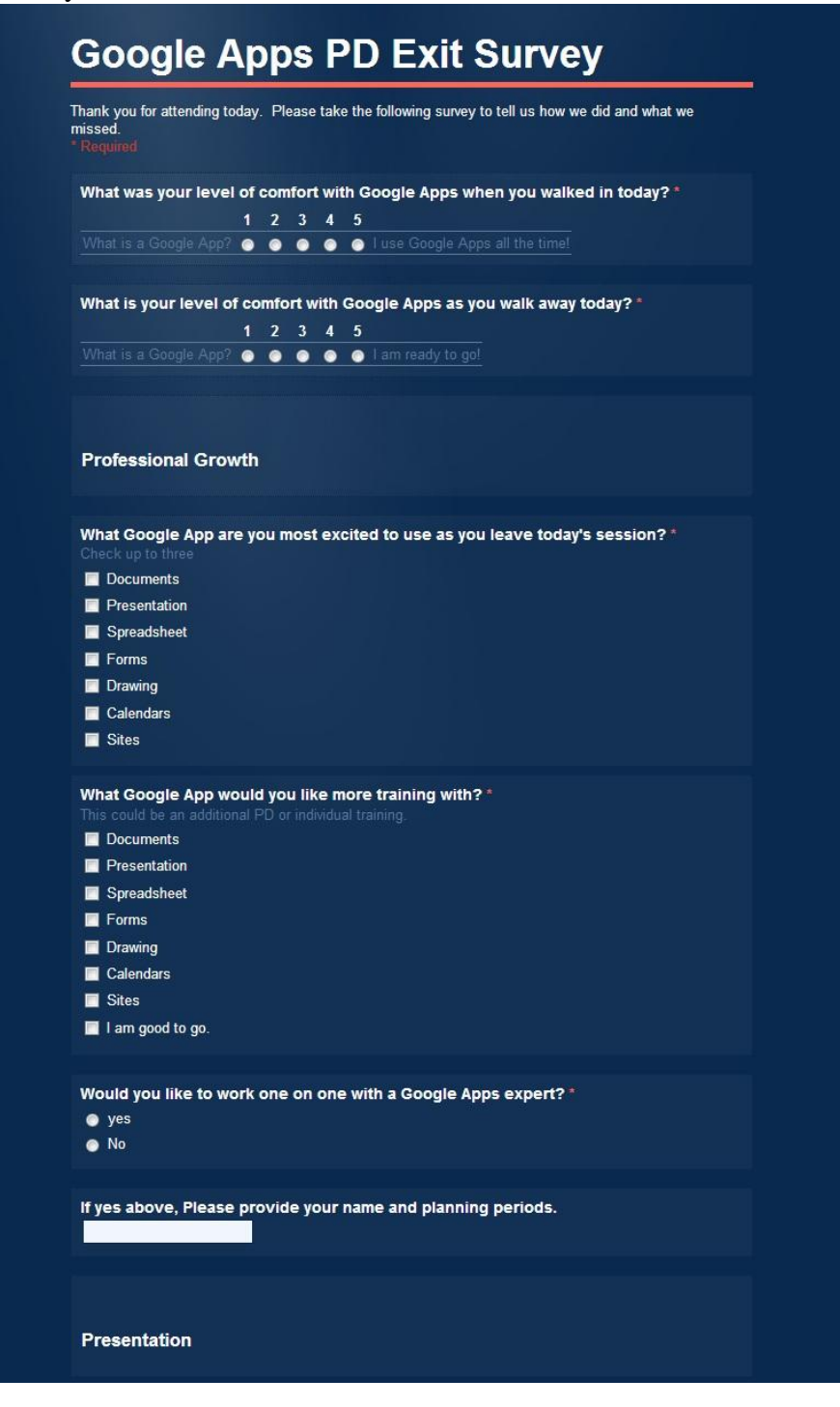

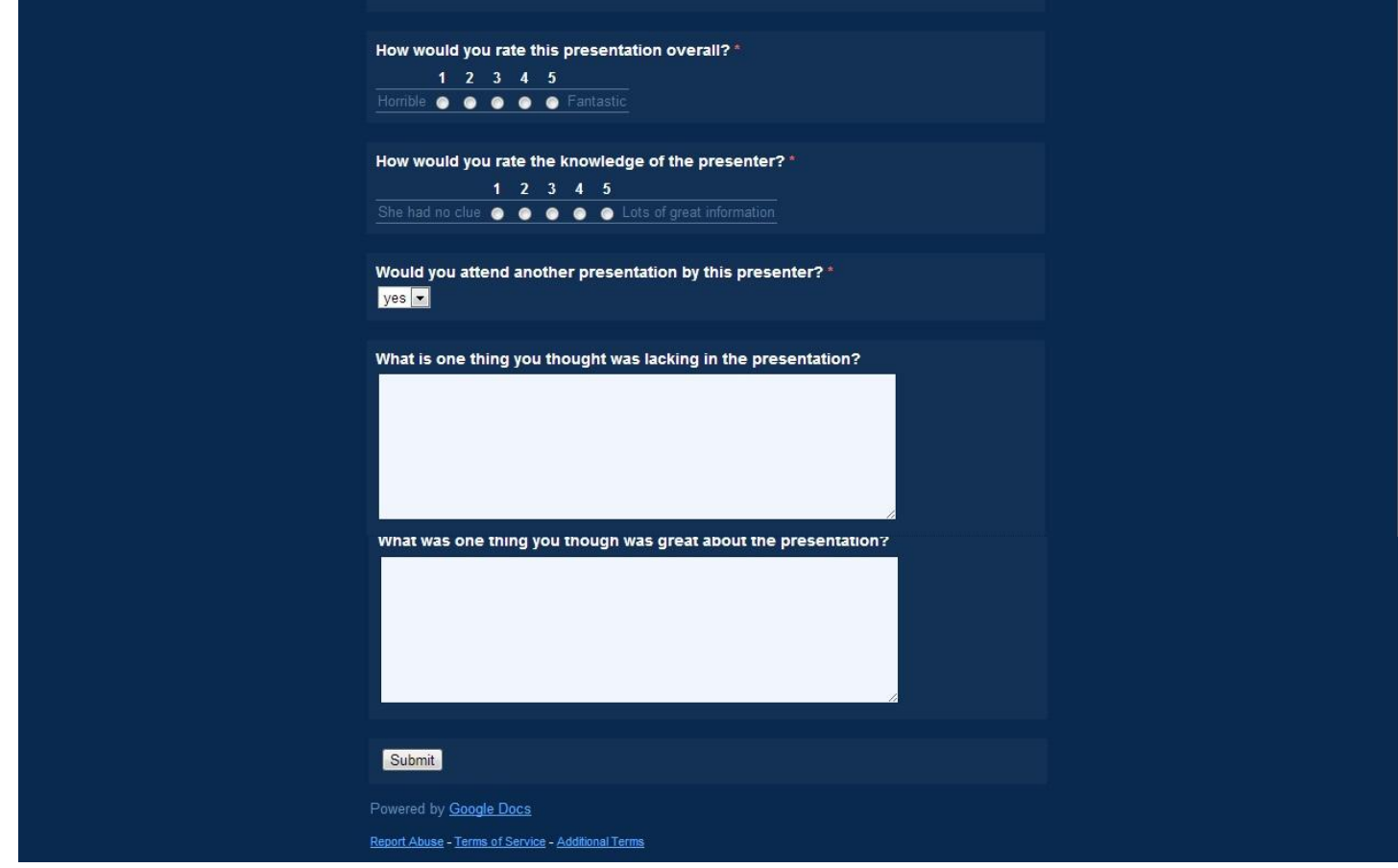

# And the Results:

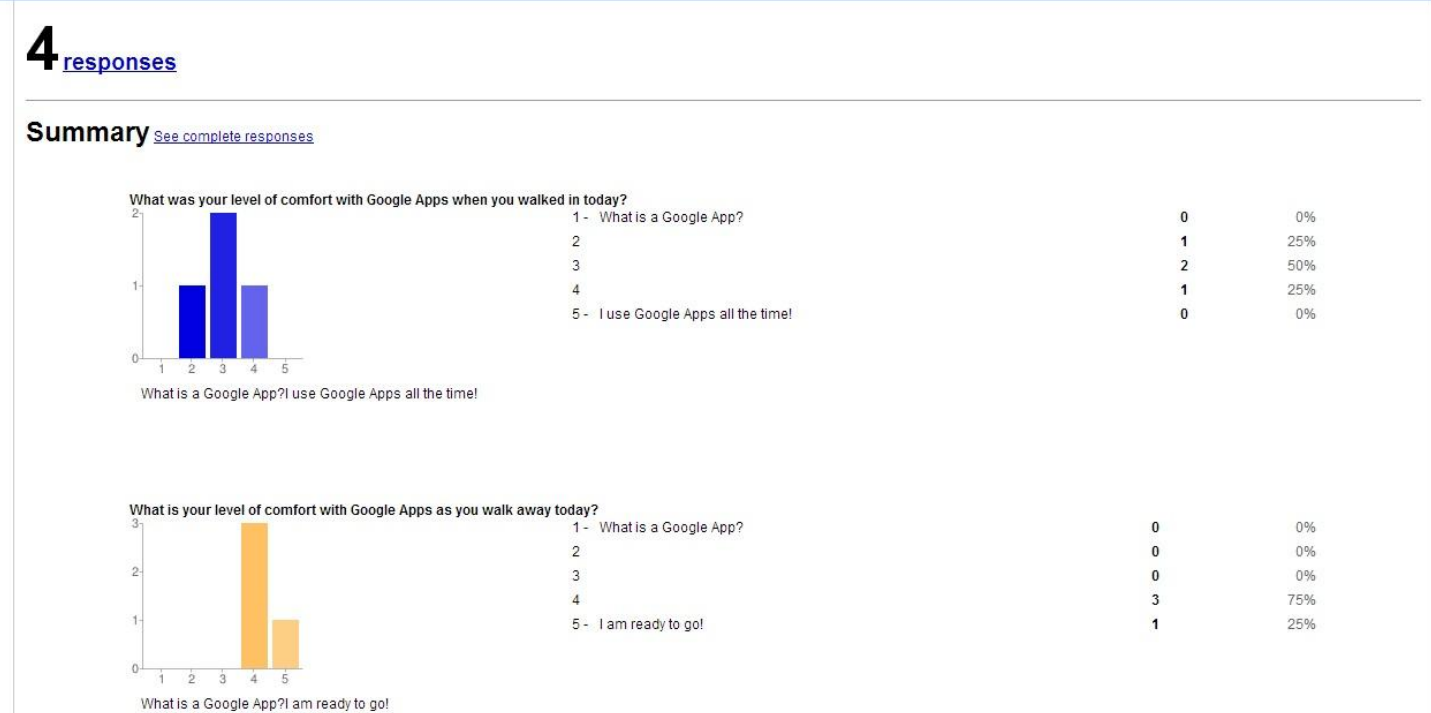

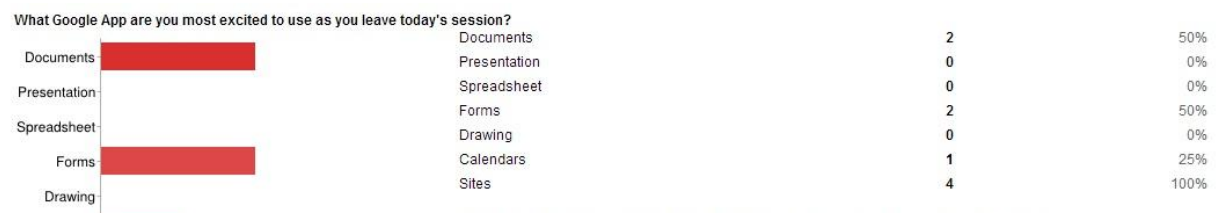

People may select more than one checkbox, so percentages may add up to more than 100%.

# What Google App would you like more training with? Documents

 $\mathbf{1}$ 

 $\overline{2}$ 

 $\overline{\mathbf{3}}$ 

 $\frac{1}{4}$ 

ves

**No** 

Calendars Sites- $\ddot{o}$ 

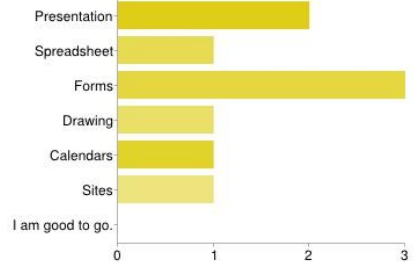

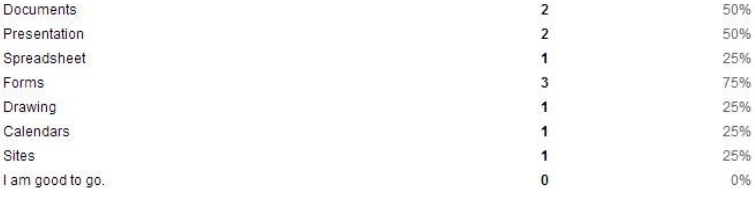

People may select more than one checkbox, so percentages may add up to more than 100%.

Would you like to work one on one with a Google Apps expert?

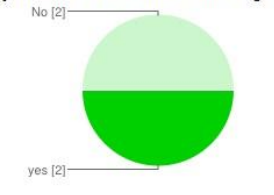

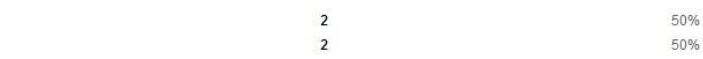

If yes above, Please provide your name and planning periods.

Faheem (Pd 2 and 6) Loretta Dospil-Farley Period 1 & 5

#### Presentation

How would you rate this presentation overall?

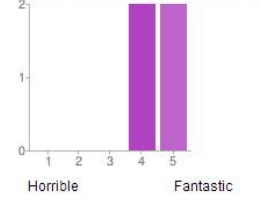

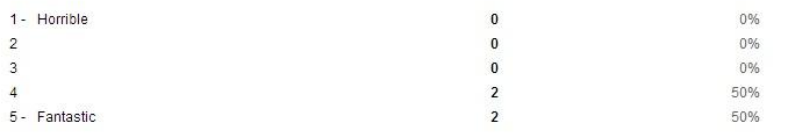

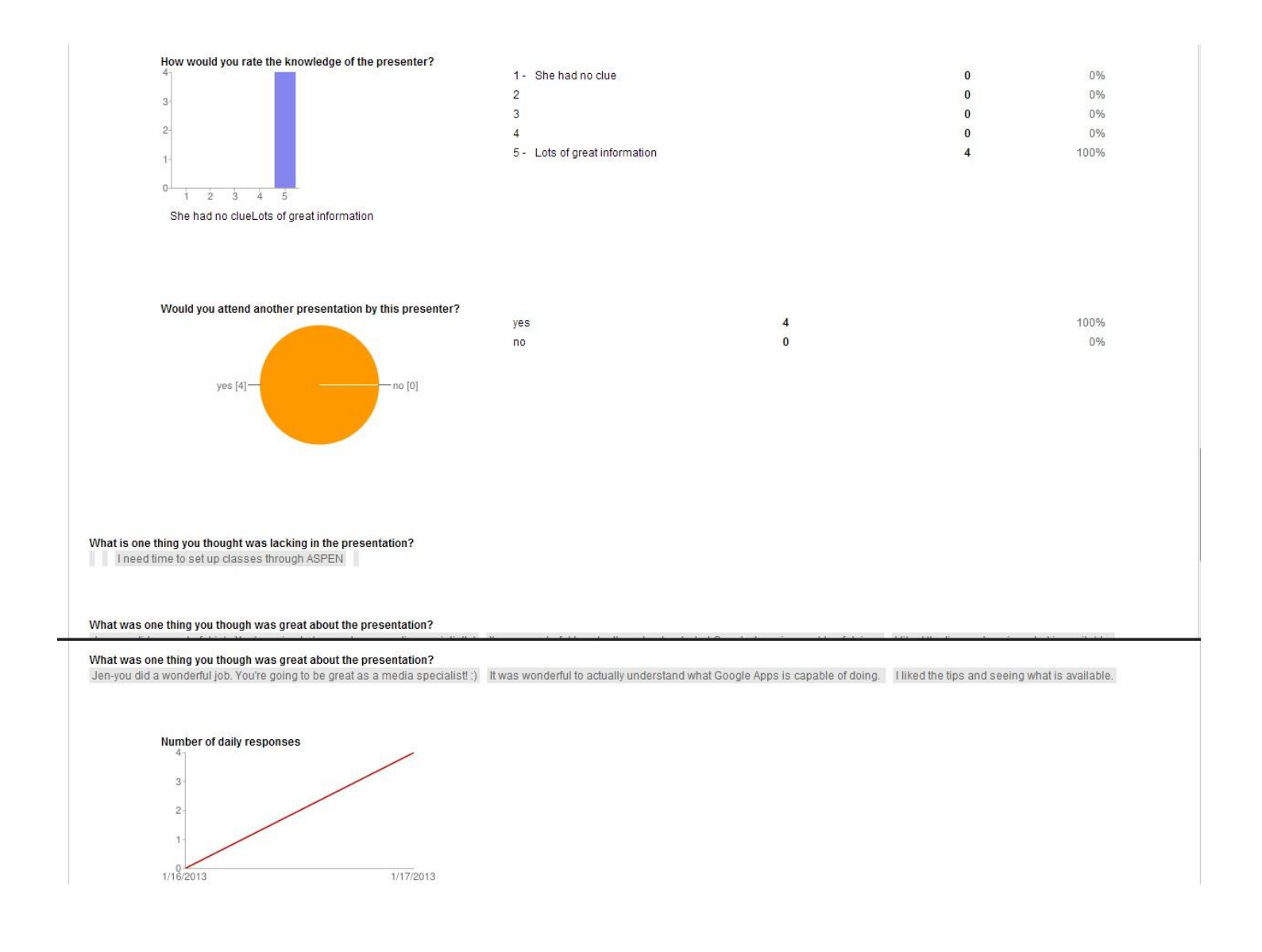

Overall, the PD was a great success. We hope to run two more this year. One focusing specifically on Google Forms and one on Google Sites.